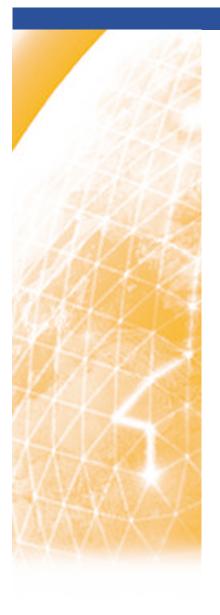

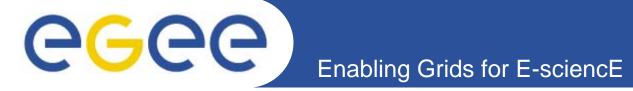

# **Practical using GILDA**

(Grid INFN Laboratory for Dissemination Activities)

www.eu-egee.org

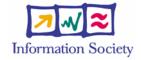

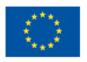

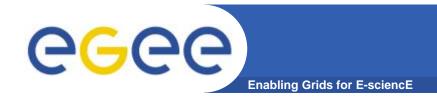

#### t-Infrastructure

- What is t-Infrastructure?
  - e-Infrastructure is for production
  - t-Infrastructure is for training
- Need guaranteed response for tutorials; limit the vulnerability of production systems
  - use training grid
  - have training CA
  - able to change middleware to prepare participants for future releases on production system
  - need safe resources for installation training
  - easy entry point for new communities

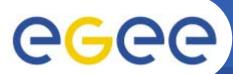

## The GILDA t-Infrastructure

(https://gilda.ct.infn.it)

**Enabling Grids for E-sciencE** 

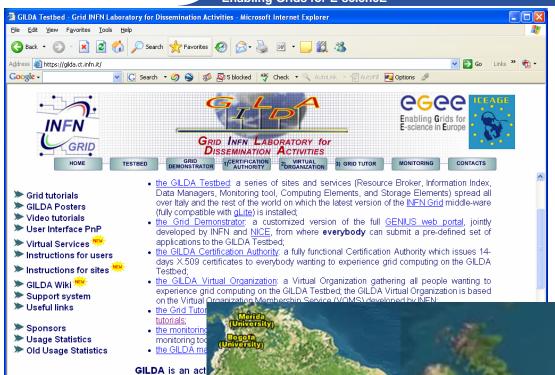

- •19 sites in 3 continents
- Runs current gLite release
- You can apply for GILDA account/certificate after today!

on in the context

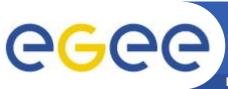

#### **GILDA Sites**

**Enabling Grids for E-sciencE** 

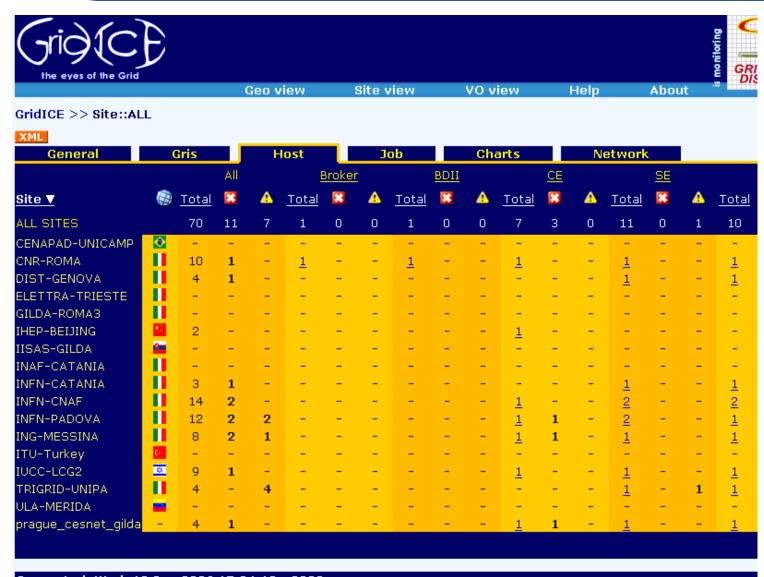

Generated: Wed, 13 Sep 2006 17:04:12 +0200

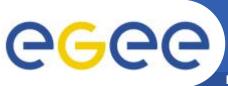

### **Getting an Account**

**Enabling Grids for E-sciencE** 

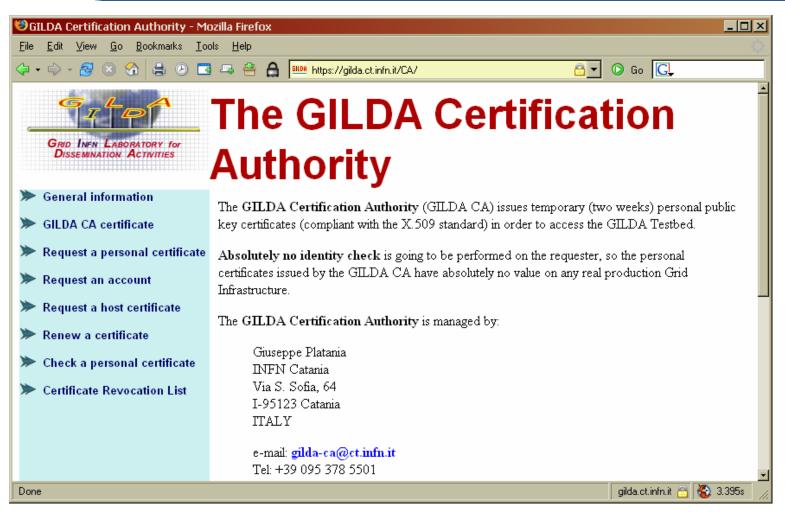

https://gilda.ct.infn.it/CA/

EGEE-II INFSO-RI-031688 GILDA 5

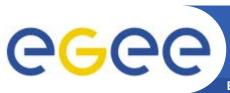

💤 karlsruhe80@glite-tutor:~

else by yourself.

instead of: grid-proxy-init

to grid-prod@ct.infn.it

## glite-tutor.ct.infn.it

**Enabling Grids for E-sciencE** 

#### **Training Usage**

- All users in "gilda"
- Two ways of accessing:
  - Portal

Welcome to glite-tutor.ct.infn.it.

the grid, please use the command:

karlsruhe80@glite-tutor karlsruhe80]\$

voms-proxy-init --voms gilda

not backed up anywhere. If you develop

ATTENTION!

**Command Line** 

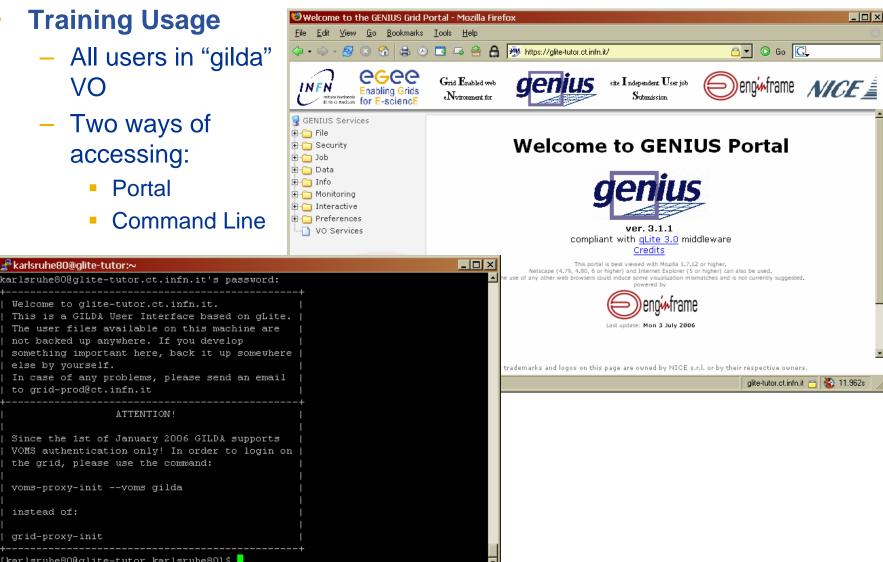

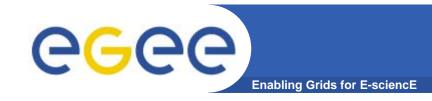

# **Starting the Practicals**

- In web browser go to the EGEE training home page <u>http://egee.nesc.ac.uk/</u> Select "events"
- FInd this event and open the agenda page
- Follow links under first practical to "More Information":
  - 1. VOMS webpage gets you started note the tar file download!!
  - 2. the MPI link shows how to run an MPI job
- Please work in pairs. You will be given a number XX.
- Your login details and certificate passphrase are:
  - Username: cernXX where XX = 01, 02,....
  - Password: GridCERXX
  - Certificate Passphrase: CERN